## Possible statements/syntax in the MA2895 class test

- $\triangleright$  Creating vectors and matrices, e.g. [ and ], a comma to separate entries on a row, a semi-colon to separate rows, the use of the transpose '. Combining matrices to create larger matrices.
- $\triangleright$  \* and  $\hat{\phantom{a}}$  as matrix operations.
- Entry-wise operations such as  $.*$ ,  $\hat{ }$  and  $./$  etc.
- $\triangleright$  The use of && (logical and) and  $\vert\vert$  (logical or).
- $\triangleright$  The use of the colon notation to extract parts of vectors and matrices.
- $\triangleright$  Decision statements, e.g. if and if-else constructions.
- $\blacktriangleright$  for-loops
- $\triangleright$  break and continue in a loop.
- $\triangleright$  Basic use of fprintf for formatted output.
- $\blacktriangleright$  The function statement at the top of function files.

MA2895, 2019/0 Week 19, Page 1 of [8](#page-7-0)

## Entry-wise operations

 $.*$ ,  $./$  and  $.^{\circ}$  are entry-wise operations. An example which also uses standard functions in a vectorised way is as follows. Suppose we want to plot

```
f(t) = \sin(t) + 0.3 \exp(-0.1t^2) \sin(10t).
```

```
t=linspace(0, 2*pi, 500);
y=sin(t)+0.3*exp(-0.1*t.^2).*sin(10*t);
figure(2)
plot(t, y)
```
The one statement involving  $y=$  achieves what the following 4 statements do in creating the vector z.

```
z=zeros(1, 500);
for k=1:500
  z(k)=sin(t(k))+0.3*exp(-0.1*t(k)^2)*sin(10*t(k));end
```
## Matrix operation/entry-wise operation comparison

 $A=[4 \ 1 \ 1;$ 1 4 1; 1 1 4];  $A2 = A*A$  $E2=A.*A$ 

This was also in the week 18 handout and it creates the following.

 $A2 =$ 

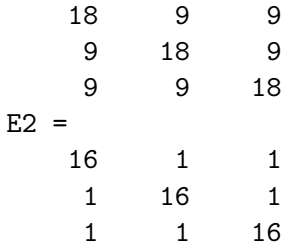

#### Function file example ..mathematical specification

Suppose you wish to evaluate the finite Fourier series

$$
g_m(x) = \frac{4}{\pi} \left( \sin(x) + \frac{\sin(3x)}{3} + \frac{\sin(5x)}{5} + \dots + \frac{\sin((2m+1)x)}{2m+1} \right)
$$

The function depends on  $x$  and  $m$ . Hence to mimic this in Matlab we want a function with these as the two input parameters and we just want to create one output. We can do this in a vectorised way with little additional effort. The structure of a file called g.m can be as follows.

```
function y=g(x, m)% ... statements to set y
```
In the function we will need a loop.

MA2895, 2019/0 Week 19, Page 4 of [8](#page-7-0)

.

## Function file example ..the Matlab part

```
function y=g(x, m)y = zeros( size(x) );
for k=0:my=y+sin( (2*k+1)*x )/(2*k+1);end
y=4*y/pi;
```
We can use this elsewhere to plot  $g_5$  and  $g_{10}$  with statements such as the following.

```
x =linspace(0, 2*pi, 201);
figure(20)
plot(x, g(x, 5), x, g(x, 10), 'LineWidth', 3);
```
MA2895, 2019/0 Week 19, Page 5 of [8](#page-7-0)

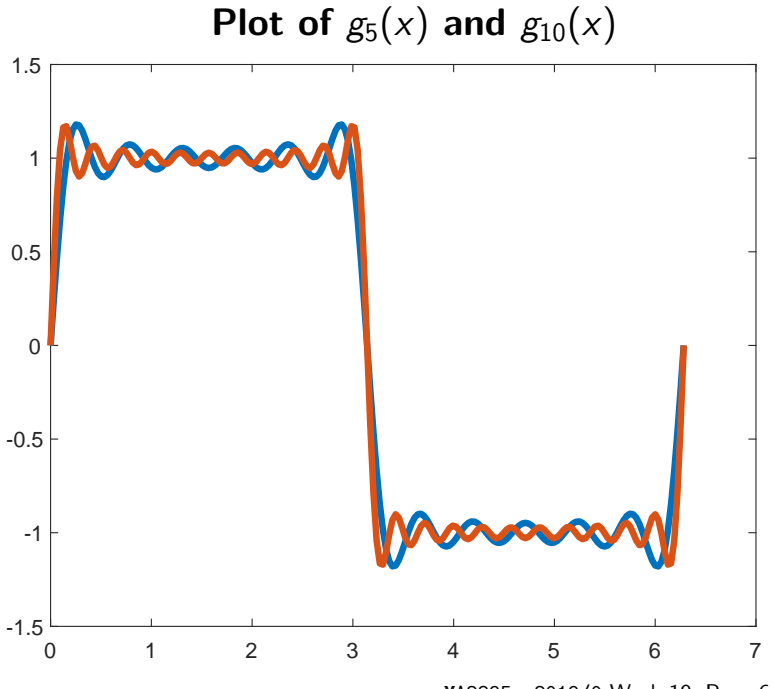

MA2895, 2019/0 Week 19, Page 6 of [8](#page-7-0)

# An example of counting  $-$  an if-end block

From the previous plot most of the curve seems to be close to 1 or −1. You can crudely quantify this by counting how many values are outside of the interval  $(-0.9, 0.9)$ .

```
n=2001;
x=linspace(0, 2*pi, n);
y=g(x, 10);count=0;
for i=1:n
  if y(i) \le -0.9 || y(i) \ge -0.9count=count+1;
  end
end
fprintf('With %d evaluations, %d are outside\n', ...
        n, count);
```
# Other ways of doing the counting

We could use abs() to shorten the test statement.

```
count=0;
for i=1:nif abs(y(i))>=0.9count=count+1;
  end
end
```
Another possibility is to skip the ones we do not want to count.

```
count=0;
for i=1:n
  if abs(y(i))<0.9continue;
  end
  count=count+1;
end
```